## Our Lunchtime web interface has a new look!

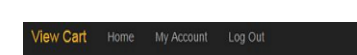

Click here if you don't see your child's account listed. You will be prompted for the zip code of the school the child attends (each school's zip code is listed in the banner of the school's home page). You will then be prompted for the child's last name and ID number.

Add Student

**Student Access** 

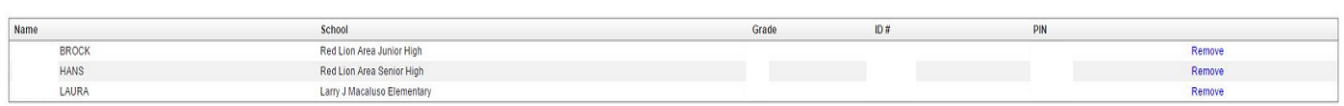

## Cafeteria Account

Use the Reminders link to setup an email alert or to automatically put money in your child's account when your their balance falls below a specified level.

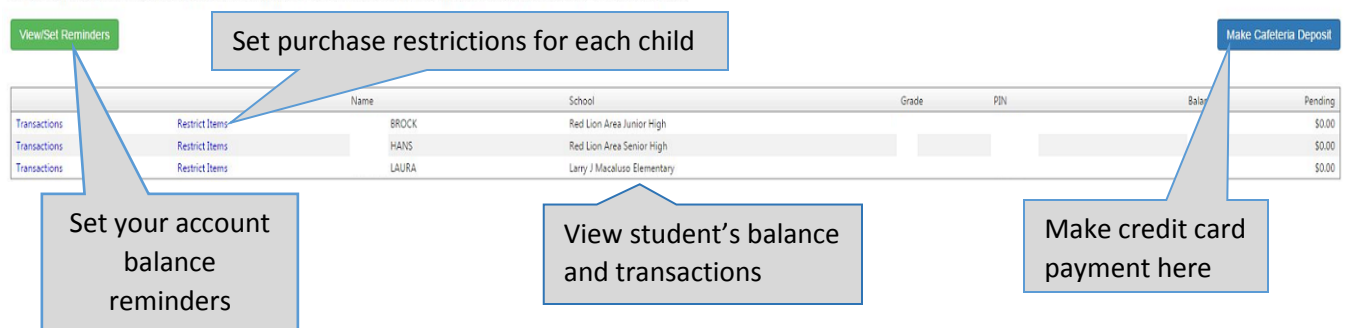